# **Reloj inteligente para niños**

## **Manual del usuario**

Antes de utilizar este producto, lea atentamente el manual para una instalación correcta y un uso rápido.

## **1. Preparación antes de usar**

Por favor, compruebe si el producto es el modelo correcto con accesorios completos.

Por favor, utilice una tarjeta Nano SIM que soporte la red 4g. Consulte los detalles con su operador local. (por favor apague la unidad antes de insertar la tarjeta)

La tarjeta SIM necesita tener activa la función GPRS y la función de visualización del identificador de llamadas. Instale la APP en el teléfono móvil. Para detalles respecto a la APP por favor acceda a su mercado de aplicaciones mediante el Código de barras o código QR.

## **2. Inserte la tarjeta Nano SIM**

Por favor, utilice una tarjeta Nano SIM que soporte la red 4g. Esta tarjeta debe tener activada la función de identificación de llamada, tráfico de datos GPRS, acceso a Internet y función de llamada. Tenga en cuenta que para evitar daños a la tarjeta SIM, por favor siempre inserte la tarjeta sim estando apagado el reloj.

## **3. Encendido/Apagado**

Encendido: Cuando el reloj esté apagado, mantenga pulsado el botón de encendido unos segundos para encenderlo.

Apagado: En condiciones normales de funcionamiento, el reloj sólo puede apagarse de forma remota mediante la app o entrando en la interfaz de ajustes. Si el reloj no tiene una tarjeta instalada o no está conectado a la aplicación, puede entrar en la interfaz de configuración para apagarlo. Tenga cuidado de no quitar la tarjeta sim directamente cuando el reloj está encendido para evitar que la tarjeta se queme.

**4. Introducción del reloj.**

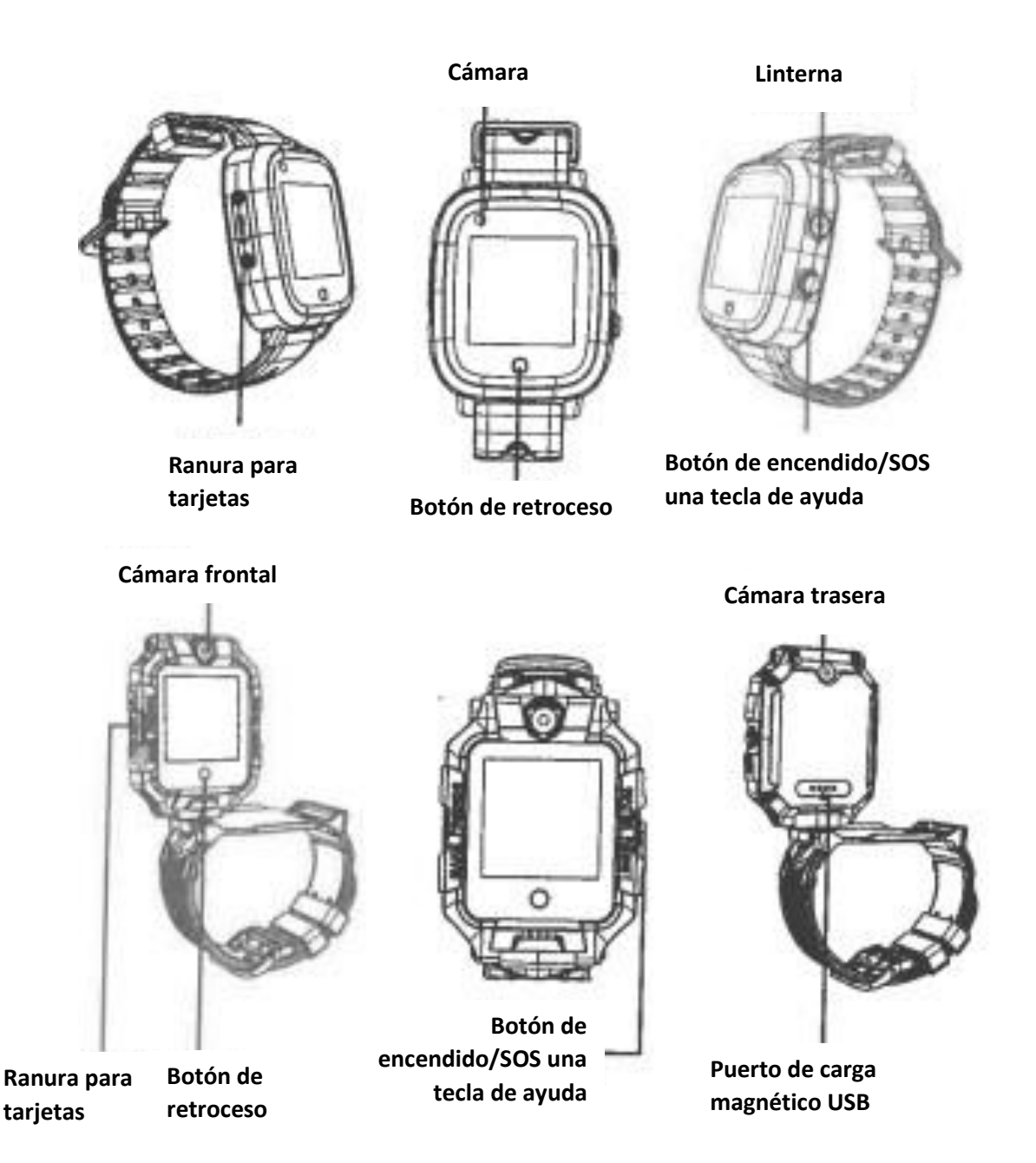

Instrucciones de funcionamiento de los botones:

## **Botón de encendido**:

1. Cuando el reloj está apagado, pulse prolongadamente el botón de encendido para encenderlo.

2. El reloj se conecta a Internet y la aplicación establece el número SOS. Mantenga pulsado el número para marcar 3 números. Si nadie responde, marcará en bucle dos veces.

#### **Botón de retroceso**:

Pulsación corta para volver a la interfaz anterior.

## **5. Descargar APP**

5.1 Escanee el código QR para descargar la aplicación del reloj. El código QR de la APP también puede encontrarse en la interfaz de descarga de aplicaciones del reloj.

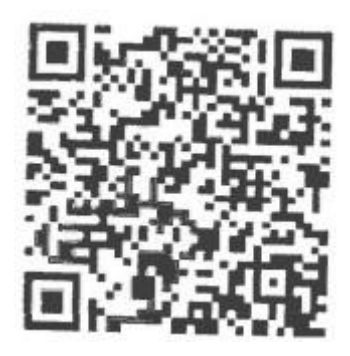

## 5.2 Registro e inicio de sesión

Siga las instrucciones de la APP para registrar correctamente una cuenta e iniciar sesión.

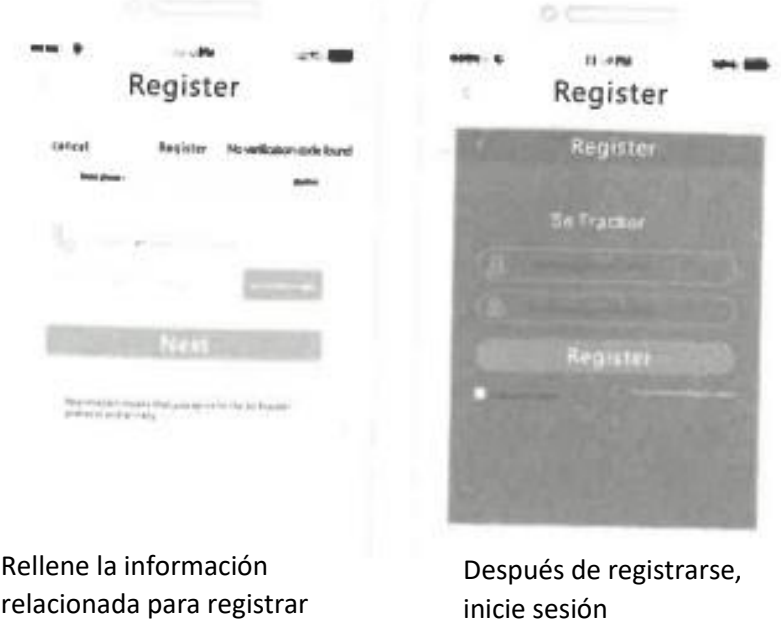

#### 5.3 Vincular el reloj con la cuenta de la App

la cuenta.

Una vez que la cuenta se ha registrado correctamente y el reloj esté vinculado, escanee el código QR registrado adjunto al reloj o introduzca manualmente el código de registro de 15 dígitos. Si se pierde el código de barras de registro de la pegatina del reloj, el código de registro se puede encontrar en la interfaz de descarga de la aplicación del reloj.

A continuación, introduzca los ajustes de vinculación.

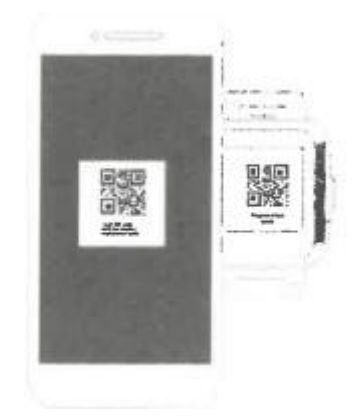

## **6. Introducción de algunas funciones**

**Posicionamiento LBS, GPS, WIFI**: para ver la ubicación en tiempo real desde el mapa de la APP.

**Pasos:** Ver el historial de las rutas previamente caminadas.

**Zona de seguridad**: Se pueden establecer 3 vallas de seguridad, y habrá un aviso de alarma cuando el reloj salga de la valla.

**Alarma**: se pueden configurar 3 juegos de despertadores.

**Agenda**: El reloj se puede configurar con 15 números de teléfono y el reloj puede hacer llamadas entre sí.

**We Chat**: Toque para ir a chatear con la aplicación, puede enviar voz e imágenes al teléfono.

**Cámara**: Pulse para hacer una foto o un vídeo o abra la tapa trasera para encender automáticamente la cámara

**Marcación**: El reloj puede marcar de forma autónoma, y la app puede activar o desactivar la función.

**Videollamada**: Haga clic para ir a seleccionar chat individual o chat de grupo de chat de vídeo con APP. El chat de grupo puede ser de hasta 8 personas juntas.

**Galería**: Haga clic dentro para ver la foto tomada por el reloj. Las fotos se pueden compartir, borrar y modificar.

**Ajustes**: ajustes de volumen (volumen multimedia, volumen de alarma, volumen de timbre, volumen de llamada).

Ajuste del brillo, hibernación, reinicio, apagado, información del dispositivo (actualización inalámbrica, número de modelo, número de versión, IMEI).

Estilo de escritorio (un cuadrado, cuatro cuadrados), herramienta de limpieza (limpiar aplicación de fondo, limpiar caché)

Más (Bluetooth, linterna, red móvil, ajustes de fecha y hora, idioma).

**Código QR:**

1. Descarga del código QR: Haga clic para mostrar el código QR, escanear el código para descargar la APP.

2. Código de registro: muestra el código de registro del dispositivo.

**Matemáticas locas**: haga clic en la interfaz para iniciar el juego haciendo clic en "Inicio". La dificultad del juego se divide en tres niveles: "simple, general y difícil". Puedes configurarlo haciendo clic en el botón "Configuración" de la interfaz.

**Plan de estudios**: haz clic para ir a ver el curso de lunes a viernes, se configura desde la APP

**Hacer amigos**: Haga clic para entrar en la interfaz, junte dos relojes para hacer amigos, después de que la vinculación de amigo sea exitosa, la imagen se iluminará.

Este modelo se puede utilizar para hacer hasta cuatro amigos. Haga clic en el avatar de un amigo para chatear con tus amigos y enviar voces y fotos a tus amigos. Pulsa prolongadamente en el mensaje enviado por el amigo para "borrar" y "borrar todo". Pulsa prolongadamente "Imagen de amigos" para eliminar a tus amigos.

**SOS**: Establezca 3 números de contacto de emergencia. En caso de emergencia, el reloj emite una alarma pulsando el botón SOS durante 3 segundos y marca 3 números de forma cíclica. Cuando nadie responde, finaliza la llamada.

**Monitorización remota**: configurando en APP, el reloj marca activamente el número establecido (normalmente el número de los padres), y el teléfono móvil puede realizar la escucha unidireccional del reloj y conocer las circunstancias que rodean al niño.

**Prohibición de uso**: Se pueden establecer tres periodos de tiempo, y el reloj bloquea todas las llamadas y otros sonidos durante el periodo de tiempo (válido de lunes a viernes).

**Configuración de recordatorio SMS**: puede controlar si el reloj abre la función SMS de información de alarma relacionada (SMS de carga normal)

**Miembros de la familia**: Muestra todas las cuentas de los miembros de la familia que se han vinculado al reloj.

**Modo de trabajo**: 3 modos de trabajo, por defecto modo normal.

**Un solo cuadrado**: Después de cambiar a 4 cuadrados, deslice hacia la izquierda en la interfaz principal para editar la pantalla de funciones del escritorio.

**Cuatro cuadrados**: la interfaz principal no se puede deslizar a la izquierda / derecha Apagado remoto: el reloj se puede apagar de forma remota por la aplicación después de encender el reloj.

## **7. Solución de problemas**

El reloj no puede conectarse al servidor cuando se enciende por primera vez. Por favor, compruebe:

1) Si la tarjeta SIM que está usando el reloj sea 4g.

2) Si la tarjeta SIM del reloj está activada para el tráfico de datos.

3) Si los parámetros del servidor son IP y APN, y el IMEI es correcto. Debe asegurarse de que el código de barras IMEI del reloj es el mismo que el IMEI escrito en el reloj cuando está en funcionamiento. Los clientes pueden enviar el mensaje de texto pw,123456,ts# al reloj desde un teléfono móvil. (El reloj debe poseer una tarjeta sim y el mensaje de texto debe ser introducido en el método de entrada Inglés). Si hay algún problema, por favor contacte a service@conosurexclusivas.com

4) Hay dos casos en los que no se puede registrar:

- a) El número de dispositivo no existe o el número de dispositivo fue registrado. Debe preguntar a su distribuidor.
- b) Si se ha registrado la cuenta, el cliente puede registrarse de nuevo cambiando otra cuenta.